# Bureau Palm OS

par David H. Silber palm@orbits.com (traduction : Frank Pavageau, pavageau@imaginet.fr) v1.0.0, 20 septembre 1998

Ce document HOWTO explique comment utiliser votre appareil sous Palm OS avec votre système Linux. Bien que les documents HOWTO concernent le travail avec le système d'exploitation Linux, celui-ci ne dépend pas de la version d'Unix utilisée.

# Contents

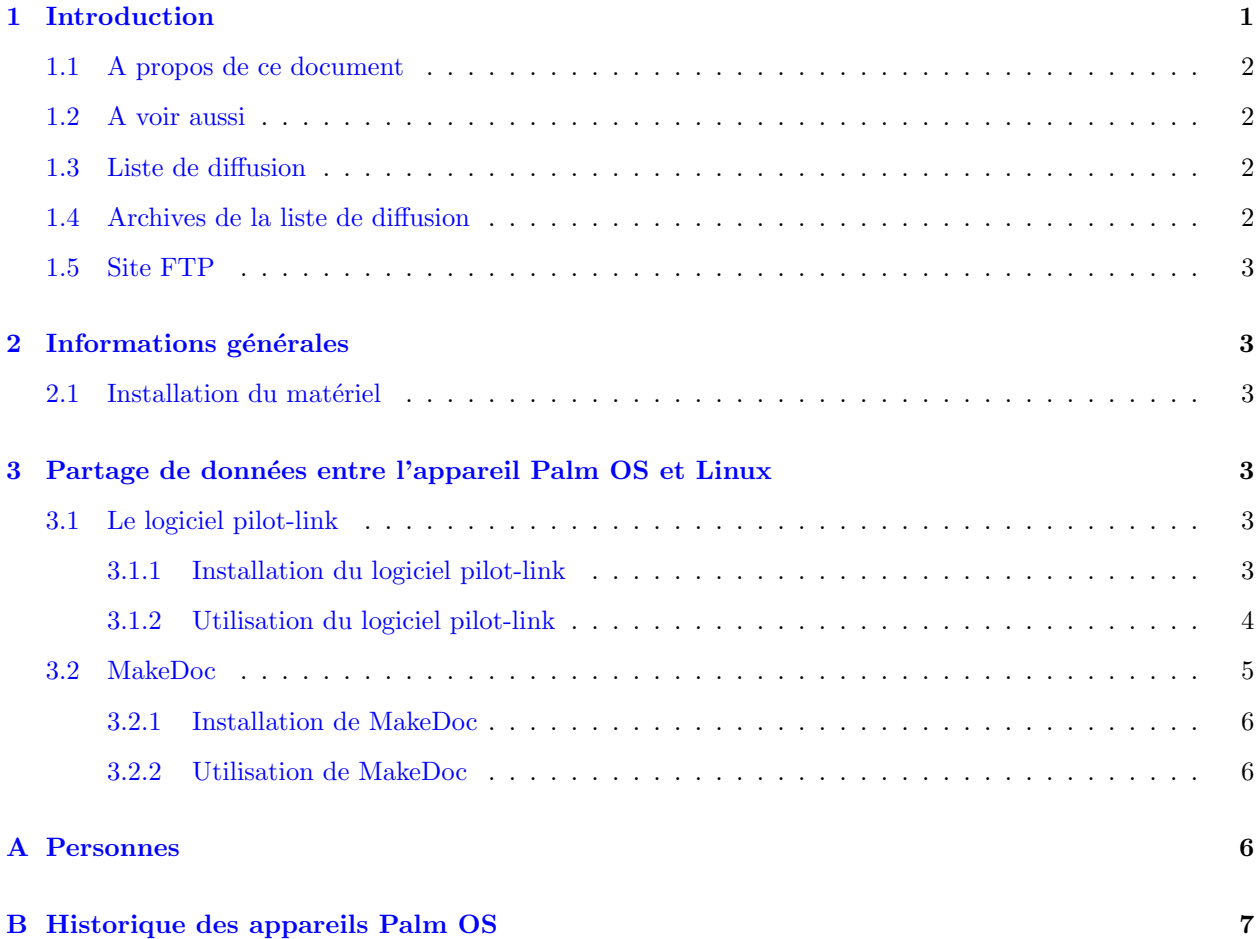

# <span id="page-0-0"></span>1 Introduction

Palm Computing Devices a successivement proposé plusieurs modèles de ses produits : le Pilot, puis le PalmPilot, et enfin le Palm III. IBM vend sa propre version du PalmPilot Professional qu'ils appellent le WorkPad. Que sont ces gadgets ? Ce sont des assistants personnels numériques (Personal Digital Assistants ou PDA), parfois appelés ordinateurs de paume (palm-top computers). Ils sont vendus comme un équivalent électronique à la fois du carnet d'adresses, du répertoire téléphonique et du bloc-notes, alors qu'il s'agit en fait d'ordinateurs à part entière capables de faire fonctionner des applications de tous genres. Reste à trouver les applications Palm OS correspondant à vos besoins et à être capable de partager vos données avec votre système Linux. Les appareils Palm OS contiennent un logiciel permettant de synchroniser leurs données avec des programmes fonctionnant sur une autre machine. L'appareil est généralement fourni avec ce type de logiciel pour Windows 95. Une version MacOS existe aussi. Si l'autre machine fonctionne sous un autre système d'exploitation, vous devez trouver auprès d'autres sources des logiciels pouvant travailler avec votre appareil Palm OS. Ce document décrit de tels logiciels disponibles pour les systèmes Linux ou Unix.

### <span id="page-1-0"></span>1.1 A propos de ce document

La version anglaise la plus récente de ce document peut être obtenue à

[<http://www.orbits.com/Palm/PalmOS-HOWTO.html>](http://www.orbits.com/Palm/PalmOS-HOWTO.html) et fait partie du Projet de Documentation Linux (Linux Documentation Project ou LDP). Ce document remplace la précédente version, appelée le Pilot HOWTO. Reportez-vous à [<http://metalab.unc.edu/LDP/>](http://metalab.unc.edu/LDP/) (ou

[<http://www.freenix.fr/linux/HOWTO/>](http://www.freenix.fr/linux/HOWTO/) pour les versions françaises) pour plus d'informations sur les autres documents HOWTO.

Si vous trouvez quoi que ce soit dans ce document qui nécessite une correction ou une explication approfondie, merci de m'envoyer un courrier électronique à l'adresse indiquée ci-dessus en précisant à quelle version du document vous faites référence.

Ce document est Copyright © 1997, 1998 par David H. Silber. Il est disponible selon les termes de la licence du document LDP HOWTO-INDEX.

# <span id="page-1-1"></span>1.2 A voir aussi

Le document [<http://www.orbits.com/Palm/PalmDevelompent-HOWTO.html>](http://www.orbits.com/Palm/PalmDevelompent-HOWTO.html) explique comment utiliser un environnement de développement à base de gcc pour écrire des applications Palm OS.

Le document [<http://www.orbits.com/Palm/PalmConduit-HOWTO.html>](http://www.orbits.com/Palm/PalmConduit-HOWTO.html) explique comment utiliser les biblioth`eques pilot-link pour ´ecrire des programmes de transfert pour Linux fonctionnant avec des appareils Palm OS.

# <span id="page-1-2"></span>1.3 Liste de diffusion

La liste de diffusion pilot-unix est maintenue par Matthew Cravit pilot-unix-owner@lists.best.com. Son but est décrit ci-dessous :

La liste de diffusion pilot-unix est là pour permettre aux personnes intéressées par l'utilisation de PDA US Robotics Pilot avec des systèmes Unix de discuter et partager des idées. Cela comprend les personnes souhaitant participer au d´eveloppement d'outils permettant au Pilot de travailler avec Unix, et éventuellement au développement d'un SDK pour le Pilot sous Unix.

Pour plus d'informations, y compris sur la manière de s'inscrire à la liste de diffusion, envoyez un courrier ´electronique contenant le mot "INFO" `a pilot-unix-request@lists.best.com. La ligne de sujet ne compte pas.

# <span id="page-1-3"></span>1.4 Archives de la liste de diffusion

On peut trouver une archive de la liste de diffusion pilot-unix sur [<http:///www.acm.rpi.edu/~albert/](http:///www.acm.rpi.edu/~albert/pilot/) [pilot/>](http:///www.acm.rpi.edu/~albert/pilot/) . Elle est maintenue par Chris Stevens albert@acm.rpi.edu.

## <span id="page-2-0"></span>1.5 Site FTP

Le site FTP [<ftp://ryeham.ee.ryerson.ca/pub/PalmOS/>](ftp://ryeham.ee.ryerson.ca/pub/PalmOS/)

contient une archive d'outils Palm OS fonctionnant sous Unix. Il est maintenu par Jeff Dionne jeff@ryeham.ee.ryerson.ca.

# <span id="page-2-1"></span>2 Informations générales

## <span id="page-2-2"></span>2.1 Installation du matériel

Les appareils Palm OS sont fournis avec un "berceau" (station d'accueil) pour échanger les données avec l'ordinateur de bureau. Ce périphérique est en fait un câble série avec support adapté à l'appareil Palm OS ainsi qu'un bouton "HotSync" intégré. Branchez votre berceau sur un port série libre de votre machine. Quand vous lancez l'un des programmes indépendants, vous devez placer votre appareil Palm OS dans le berceau et appuyer sur le bouton "HotSync" pour que celui-ci sache qu'il doit effectuer la communication. S'il est éteint au moment où vous appuyez sur le bouton, il s'allumera automatiquement.

Pour simplifier, créez un périphérique </dev/pilot> comme nom supplémentaire pour le port série sur lequel votre appareil Palm OS est connecté. En tant qu'utilisateur root, tapez la commande suivante à l'invite du shell :

ln /dev/cua0 /dev/pilot

Remplacez cua0 par le nom du port sur lequel le berceau est connecté.

# <span id="page-2-3"></span>3 Partage de données entre l'appareil Palm OS et Linux

## <span id="page-2-4"></span>3.1 Le logiciel pilot-link

L'ensemble des outils logiciels pilot-link vous permet de charger des programmes sur votre appareil Palm OS et de transférer des données pour les différents programmes intégrés à celui-ci vers ou depuis votre système Linux. Bien que ces programmes ne soient pas aussi simples d'emploi que le Desktop livré avec l'appareil Palm OS, ils vous permettent quand même de transférer des données dans les deux sens. En général, chaque programme individuel du paquetage pilot-link gère un type de données.

#### <span id="page-2-5"></span>3.1.1 Installation du logiciel pilot-link

Les versions déjà empaquetées ont inévitablement un léger retard avec la distribution principale, mais sont plus faciles `a installer et ne n´ecessitent pas de configuration suppl´ementaire. La distribution principale peut s'avérer plus intéressante dans les rares cas où vous attendez une fonctionnalité ou une correction particulière.

Vous pouvez trouver la version Linux Debian (i386) de pilot-link 0.8.7 sur [<ftp://ftp.debian.org/pub/](ftp://ftp.debian.org/pub/debian/dists/stable/main/binary-i386/otherosfs/pilot-link_0.8.7-2.deb) [debian/dists/stable/main/binary-i386/otherosfs/pilot-link\\_0.8.7-2.deb>](ftp://ftp.debian.org/pub/debian/dists/stable/main/binary-i386/otherosfs/pilot-link_0.8.7-2.deb) . Si ce fichier n'existe pas, vous trouverez probablement une version plus récente dans le même répertoire. Si ce n'est pas le cas ou si vous cherchez une version plus récente que celle empaquetée pour Debian, vous pouvez installer la distribution générique, comme décrit ci-dessous. Installez ce fichier de la manière normale, et passez à la section [3.1.2](#page-3-0) (Utilisation du logiciel pilot-link).

Vous pouvez trouver la version Linux RedHat (i386) de pilot-link 0.8.9 sur [<ftp://ftp.redhat.com/pub/](ftp://ftp.redhat.com/pub/contrib/i386/pilot-link-0.8.9-1.i386.rpm) [contrib/i386/pilot-link-0.8.9-1.i386.rpm>](ftp://ftp.redhat.com/pub/contrib/i386/pilot-link-0.8.9-1.i386.rpm) . Si ce fichier n'existe pas, vous trouverez probablement une version plus récente dans le même répertoire. Si ce n'est pas le cas ou si vous cherchez une version plus récente que celle empaquetée pour RedHat, vous pouvez installer la distribution générique, comme décrit ci-dessous. Installez ce fichier de la manière normale, et passez à la section [3.1.2](#page-3-0) (Utilisation du logiciel pilot-link).

Pour d'autres versions de Linux ou Unix, ou si vous cherchez la toute dernière version, récupérez la version 0.9.0 de pilot-link sur

[<ftp://ryeham.ee.ryerson.ca/pub/PalmOS/pilot-link.0.9.0.tar.gz>](ftp://ryeham.ee.ryerson.ca/pub/PalmOS/pilot-link.0.9.0.tar.gz) . Le num´ero de version aura probablement chang´e, mais les nouvelles versions se trouveront probablement au mˆeme endroit avec un nom similaire.

Une fois que vous avec le logiciel, décompressez-le avec :

```
tar -xvzf pilot-link.0.9.0.tar.gz
```
Si votre version de tar ne supporte pas l'option  $-z$ , décompressez l'archive avec gunzip, comme suit :

gunzip pilot-link.0.9.0.tar.gz | tar -xvf -

Cela va créer un répertoire ( $piIot-link-0.9.0$ ) contenant les sources.

Entrez dans ce répertoire.

Lancez ./configure. Cela va chercher sur votre système les informations nécessaires à la compilation du logiciel. configure prépare pour une installation dans /usr/local par défaut. Si vous souhaitez changer le répertoire d'installation, lancez ./configure --prefix=REP, où REP est le nom du répertoire dans lequel le logiciel sera installé.

Lancez make. Cela compilera le logiciel. Il ne sera par contre installé que plus tard, ce qui vous permet de l'essayer d'abord. (Si vous remplacez une version plus ancienne, vous voulez sans doute vous assurer que les fonctionnalités que vous utilisez marchent toujours. En général, il n'y a pas de problème.)

En tant qu'utilisateur root, lancez make install. Cela va copier le logiciel dans des répertoires situés sous /usr/local (ou tout autre répertoire que vous avez indiqué avec l'option --prefix). Si vous ne pouvez pas vous loguer en tant que root, vous pouvez installer le logiciel dans un autre répertoire sur lequel vous avez des droits d'écriture.

N'oubliez pas de rajouter les nouveaux répertoires contenant les exécutables à votre chemin de recherche.

#### <span id="page-3-0"></span>3.1.2 Utilisation du logiciel pilot-link

La plupart des programmes de l'ensemble pilot-link font office de "conduits", c'est-à-dire qu'ils transfèrent des données depuis ou vers votre appareil Palm OS.

A chaque fois que vous utilisez l'un de ces programmes, appuyez sur le bouton HotSync du berceau. Cela initialisera le transfert du côté de l'appareil Palm OS. Attention, tous les programmes ne vous demandent pas explicitement d'appuyer sur le bouton "HotSync", il vous faudra donc penser à le faire.

Pour plus d'informations, ainsi que pour les autres options de ces programmes, reportez-vous à la page de manuel correspondante. Il y a une page de manuel de présentation appelée pilot-link. Par exemple, pour le programme pilot-xfer, vous pouvez taper man pilot-xfer à l'invite de votre shell Unix.

pilot-xfer Il s'agit probablement du programme le plus utile de l'ensemble pilot-link, puisque pilot-xfer vous permet d'installer des programmes sur votre appareil Palm OS, de faire des sauvegardes et de les remettre en place.

Pour installer un programme :

pilot-xfer /dev/pilot -i program.prc

Pour sauvegarder votre appareil Palm OS :

```
pilot-xfer /dev/pilot -b rep-sauvegarde
```
Cela copiera toutes les bases de données de votre appareil Palm OS (y compris les programmes) dans un répertoire appelé "rep-sauvegarde", le créant s'il n'existait pas déjà.

Pour remettre en place des données sauvegardées sur l'appareil Palm OS :

### pilot-xfer /dev/pilot -r rep-sauvegarde

En général, vous n'aurez à faire cela que si votre appareil perd son alimentation ou si vous avez dû faire une remise à zéro complète.

Pour obtenir la liste des programmes présents sur votre appareil :

```
pilot-xfer /dev/pilot -l
```
install-memo Il installe un fichier Linux sur votre appareil Palm OS en tant que mémo.

Pour installer un mémo dans la catégorie projet (qui doit déjà exister) :

install-memo /dev/pilot -c projet projet.memo

Le nom du fichier sera inséré dans le mémo à la première ligne et apparaîtra dans le répertoire de mémos de votre appareil.

memos Ce programme récupère chaque mémo sur l'appareil Palm OS et l'affiche au format mailbox standard.

Pour voir vos mémos :

memos /dev/pilot

pilot-addresses Transférez votre base de données d'adresses depuis ou vers l'appareil Palm OS.

Pour écrire vos adresses dans un fichier Linux depuis l'appareil :

pilot-addresses /dev/pilot -w fichier.stockage

Pour lire vos adresses dans un fichier Linux et les mettre sur l'appareil :

pilot-addresses /dev/pilot -r fichier.stockage

# <span id="page-4-0"></span>3.2 MakeDoc

Un des défauts du programme de mémos intégré des appareils Palm OS est son incapacité à gérer correctement les gros documents. Pour y remédier, Rick Bram [<mailto:rbram@concentric.net>](mailto:rbram@concentric.net) a écrit Doc, un lecteur de document pour appareils Palm OS (voir [<http://www.concentric.net/~rbram/doc.shtml>](http://www.concentric.net/~rbram/doc.shtml)). Les documents peuvent être convertis au format Doc grâce à MakeDoc, de Pat Beirne [<mailto:pat.beirne@](mailto:pat.beirne@sympatico.ca) [sympatico.ca>](mailto:pat.beirne@sympatico.ca) .

#### <span id="page-5-0"></span>3.2.1 Installation de MakeDoc

MakeDoc peut être récupéré sur [<http://www.concentric.net/~rbram/makedoc7.cpp>](http://www.concentric.net/~rbram/makedoc7.cpp). Compilez-le avec votre compilateur C++ et installez l'exécutable généré en tant que "makedoc" dans un répertoire de votre chemin de recherche. Il semble y avoir une petite bogue dans makedoc (version 0.7a) qui fait qu'il n'y a pas de retour chariot après le dernier caractère affiché à l'utilisateur. Cela ne semble pas être gênant pour le document généré, mais c'est ennuyeux.

Un nouvelle version existe, mais elle nécessite Java. Jetez un oeil à la page web MakeDoc de Pat Beirne sur [<http://cpu563.adsl.sympatico.ca/MakeDocJ.htm>](http://cpu563.adsl.sympatico.ca/MakeDocJ.htm) .

#### <span id="page-5-1"></span>3.2.2 Utilisation de MakeDoc

Lancez MakeDoc de la manière suivante :

makedoc data.txt data.prc "Données à afficher avec Doc"

Cela créera un fichier <data.prc>, qui peut être alors installé sur votre appareil Palm OS à l'aide de pilot-xfer. Le texte "Données à afficher avec Doc" sera affiché dans le répertoire des documents gérés par Doc.

MakeDoc a les syntaxes suivantes :

```
makedoc [-n] [-b] <fichier-texte> <fichier-prc> <nom>
```
ou

makedoc -d [-b] <fichier-prc> <fichier-texte>

#### <fichier-texte>

Le fichier que vous voulez convertir.

#### <fichier-prc>

Le nom du fichier généré. (Mettez .prc à la fin du nom.)

#### $<$ nom $>$

Le nom que vous voulez voir apparaître dans le répertoire de documents de Doc ou Jdoc.

Il y a aussi des options pour décoder le fichier .prc généré et utiliser différentes options de compression.

# <span id="page-5-2"></span>A Personnes

Kenneth Albanowski [<mailto:kjahds@kjahds.com>](mailto:kjahds@kjahds.com) assure la maintenance des outils pilot-link. Donnie Barnes [<mailto:djb@redhat.com>](mailto:djb@redhat.com) a empaqueté pilot-link sous forme de fichiers RPM Red Hat. Rick Bram [<mailto:rbram@concentric.net>](mailto:rbram@concentric.net) est l'auteur de Doc.

Matthew Cravit [<mailto:pilot-unix-owner@lists.best.com>](mailto:pilot-unix-owner@lists.best.com) gère la liste de diffusion pilot-unix.

Jeff Dionne [<mailto:jeff@ryeham.ee.ryerson.ca>](mailto:jeff@ryeham.ee.ryerson.ca) est le premier auteur des outils pilot-link. Il gère le site FTP pour le projet de développement Unix Palm OS/Pilot.

Mark W. Eichin [<mailto:eichen@kitten.gen.ma.us>](mailto:eichen@kitten.gen.ma.us) a effectué le portage de pilot-link sur Linux Debian.

David H. Silber [<mailto:pilot@orbits.com>](mailto:pilot@orbits.com) est l'auteur de ce document.

Chris Stevens [<mailto:albert@acm.rpi.edu>](mailto:albert@acm.rpi.edu) assure la maintenance des archives de la liste de diffusion pilot-unix.

# <span id="page-6-0"></span>B Historique des appareils Palm OS

Il existe deux versions du Pilot : les 1000 et 5000 qui ont respectivement 128 et 512 Ko de m´emoire vive. Ils sont fournis avec Palm OS 1.0 en mémoire morte.

Sont alors apparus deux appareils sous le nom PalmPilot : le PalmPilot Personal et le PalmPilot Professional qui ont respectivement 512 Ko et 1 Mo de mémoire vive. Ils ont aussi l'écran à cristaux liquides rétro-éclairé et la version 2.0 du système d'exploitation. La version Professional a aussi une pile TPC/IP et quelques programmes supplémentaires intégrés.

(IBM a sorti sa propre version du PalmPilot Professional qu'ils appellent un WorkPad.)

On trouve maintenant le Palm III, dont le boîtier a été redessiné et qui est équipé d'un port infrarouge, sans oublier les 2 Mo de mémoire vive et Palm OS 3.0.

Il est possible de mettre à jour n'importe quel Pilot en changeant la carte mémoire, qui contient à la fois la mémoire vive et la mémoire morte. Bien sûr, cela ne vous rajoute pas le rétro-éclairage sur les premiers modèles de Pilot.